## **Come richiedere a EDI.IT il rimborso della prima mensilità dopo l'acquisto del piano shopify?**

Decorsi i 14 giorni di prova, dopo aver acquistato il piano Shopify, è possibile richiedere il rimborso della prima mensilità **compilando il form al seguente link** [https://crm.ediconfcommercio.it/shopify\\_rimborso.php](https://crm.ediconfcommercio.it/shopify_rimborso.php)**.**

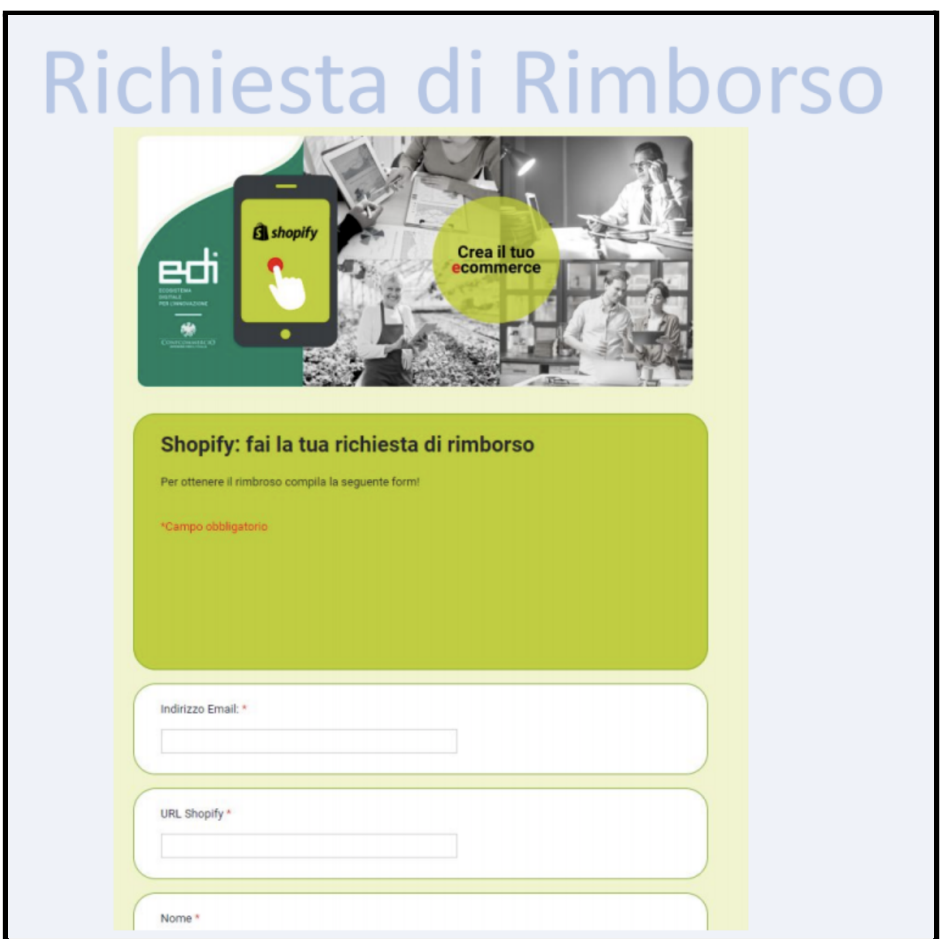

**Fig. 1: Form per la richiesta del rimborso**

## **Nel form oltre ai dati anagrafici e di contatto è necessario fornire l'url del sito shopify.**

L'url del sito di shopify (corrispondente a "*nomeutente.myshopify.com")* si trova sulla pagina web del proprio sito shopify come indicato in figura 2.

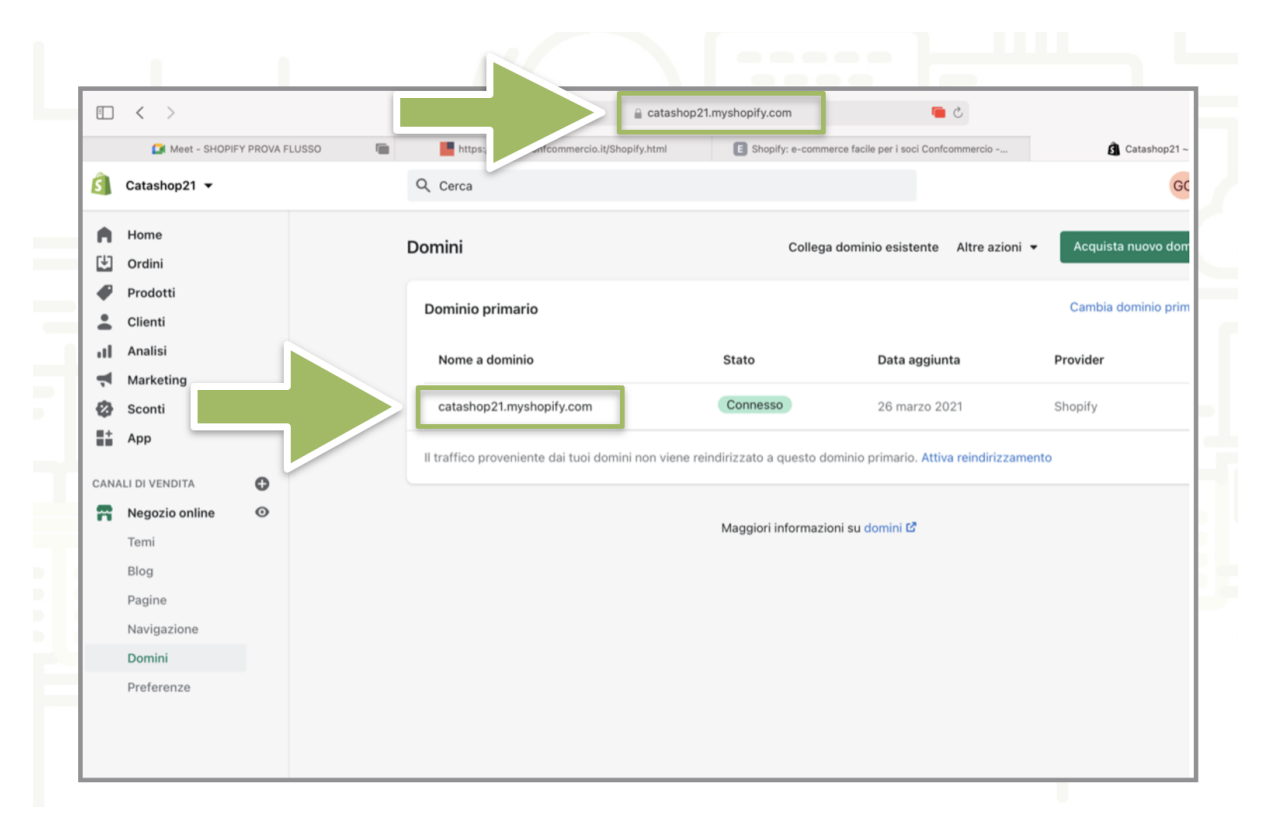

## **Fig. 2: url del proprio negozio shopify (si trova in alto nella barra di navigazione oppure nella sezione Domini)**

Come indicato in figura in questo caso al nome utente "catashop21" corrisponde l'url catashop21.myshopify.com.

Sarà inoltre necessario allegare una **fattura** intestata a EDI.it srl di importo pari al rimborso della prima mensilità come da indicazioni (intestazione e oggetto della fattura che saranno fornite allo stesso link di cui sopra [https://crm.ediconfcommercio.it/shopify\\_rimborso.php.](https://crm.ediconfcommercio.it/shopify_rimborso.php)

Successivamente EDI procederà al bonifico del rimborso entro 60 giorni dal pagamento della prima mensilità da parte dell'azienda.